# **Create image impulses and stimulus words with the Calliope mini**

### **Lio is writing a story**

Lio is a big fan of fantasy stories since anything can happen. Lio wants to write a story himself, but has not any ideas yet. That is why Lio is thinking about how the Calliope mini can be programmed as a source of ideas.

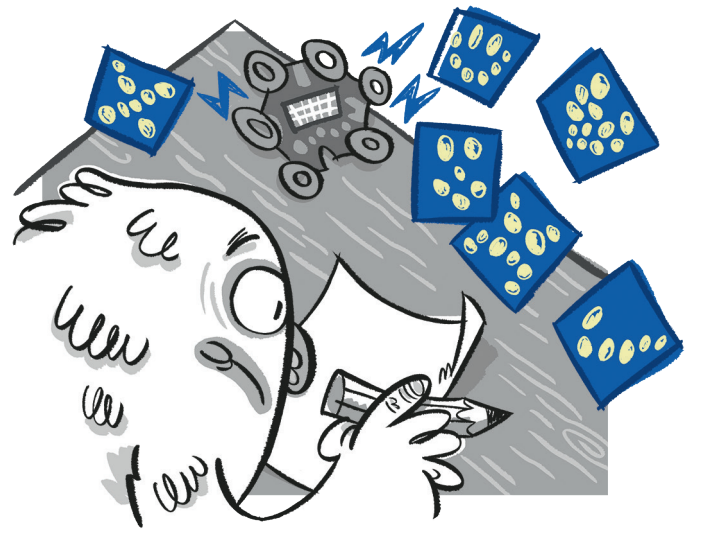

#### **The idea generator**

The Calliope mini can be programmed to display random images and display their names.

#### **The code**

The program displays random images when a button is pressed.

**1. a)** Take a good look at the program.

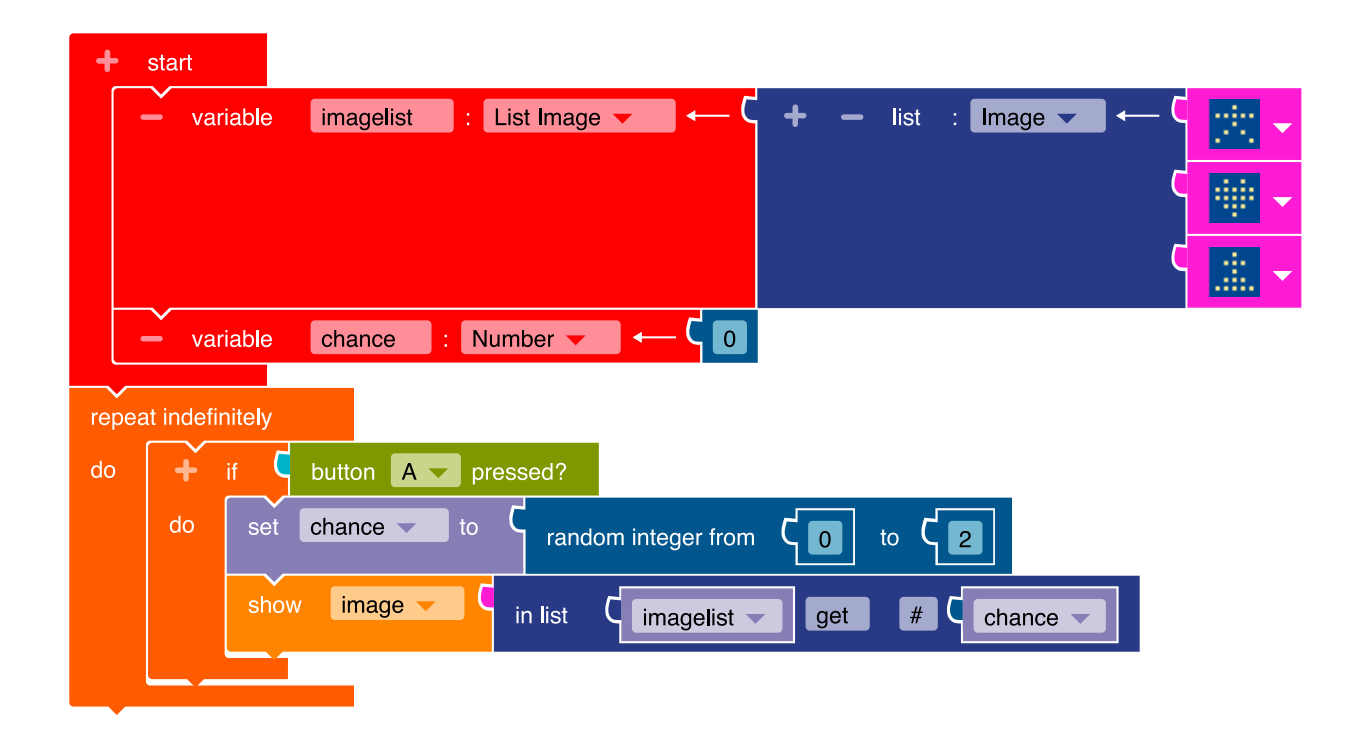

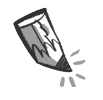

**b**) For this program you need the following blocks.

Write the numbers of the descriptions to the matching blocks.

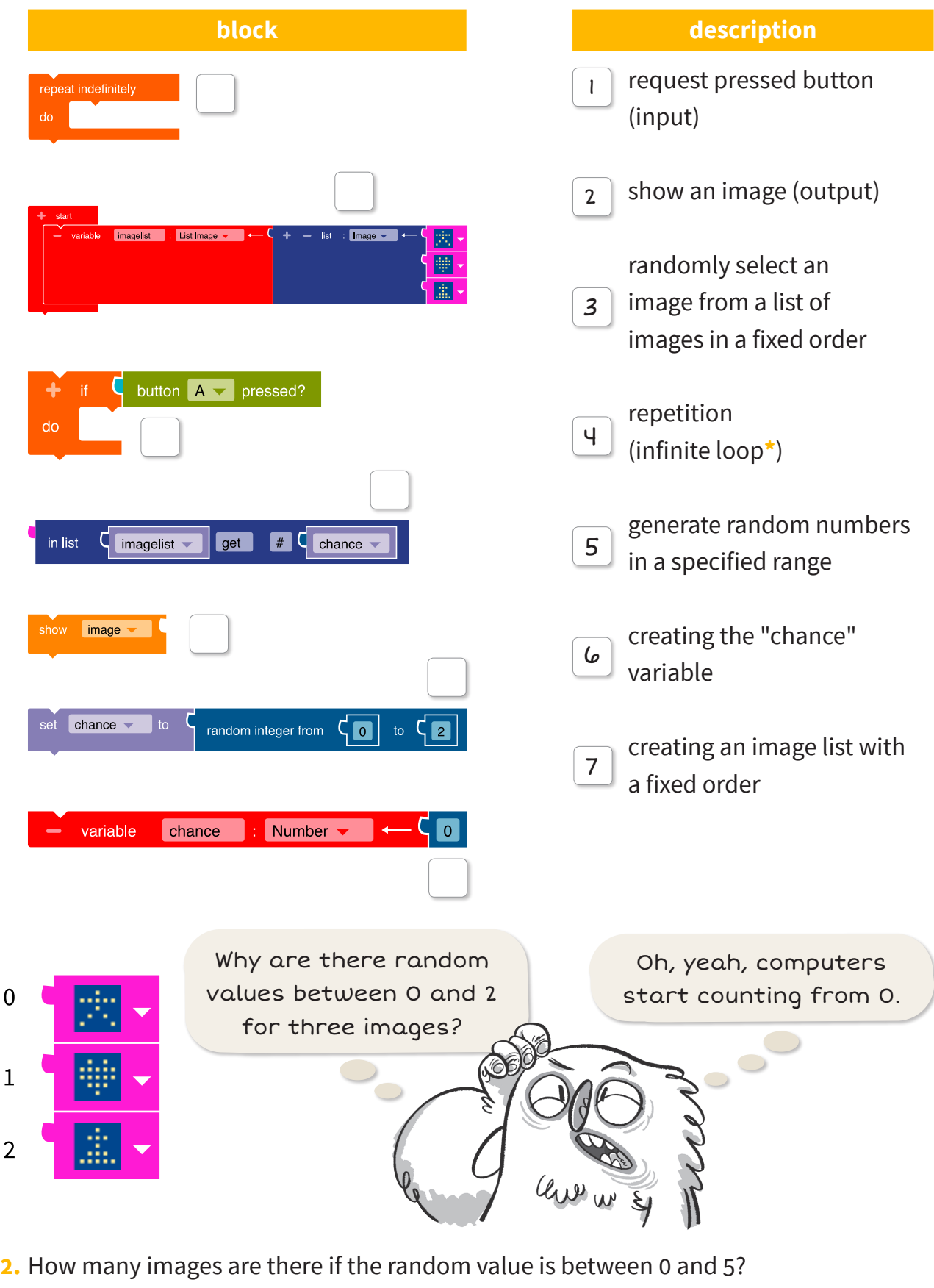

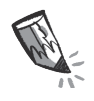

**3.** Identify the order of the work steps for the program Decide whether a work step is executed only once or repeatedly.

You can choose from the following steps:

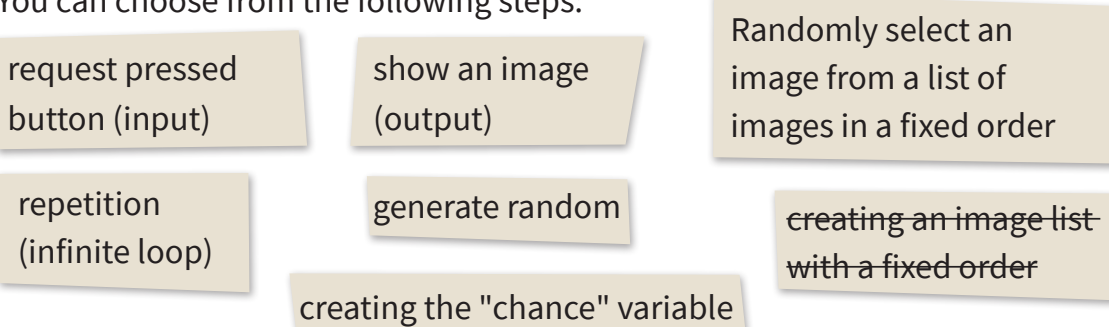

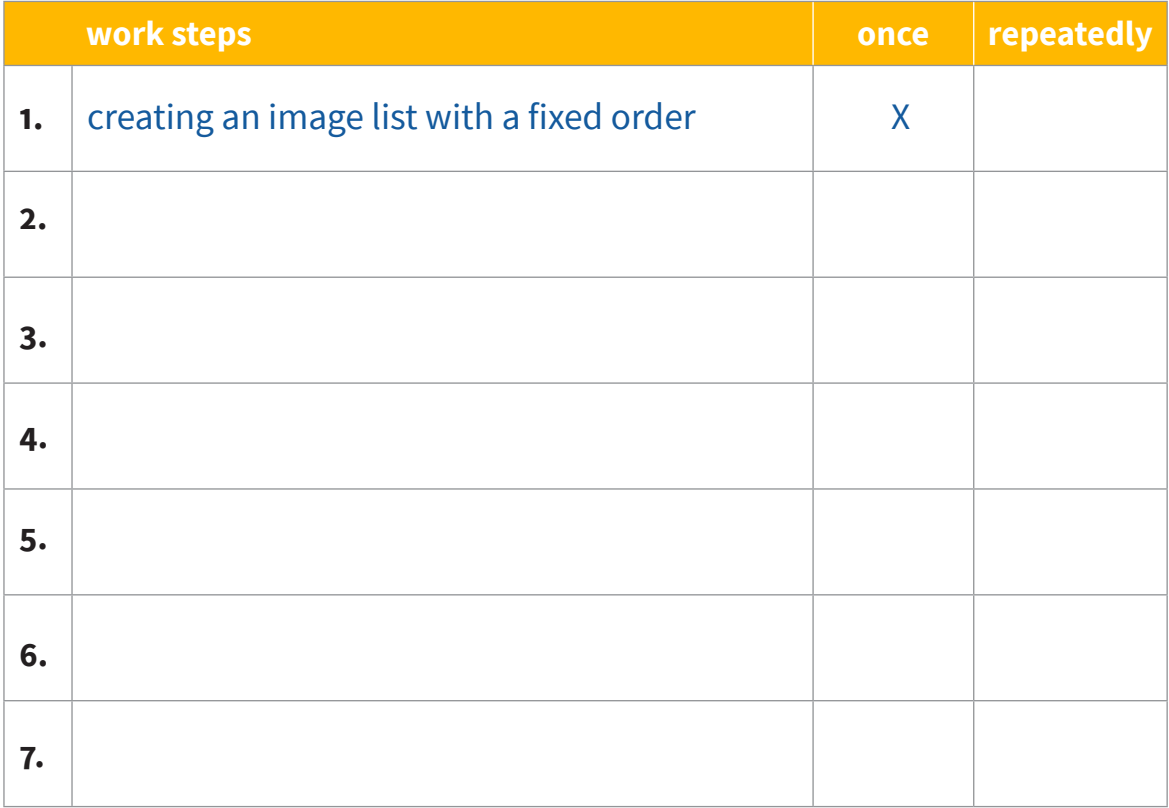

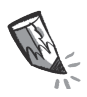

4. The NEPO<sup>®</sup> editor has some images to choose from. Write down what the pictures show.

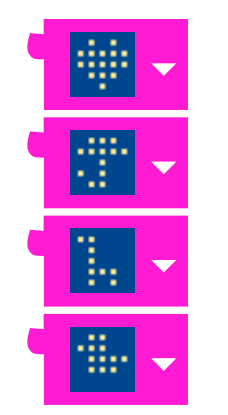

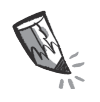

**5.** Create your own images for your program. Draw them into the LED screens by coloring the corresponding boxes.

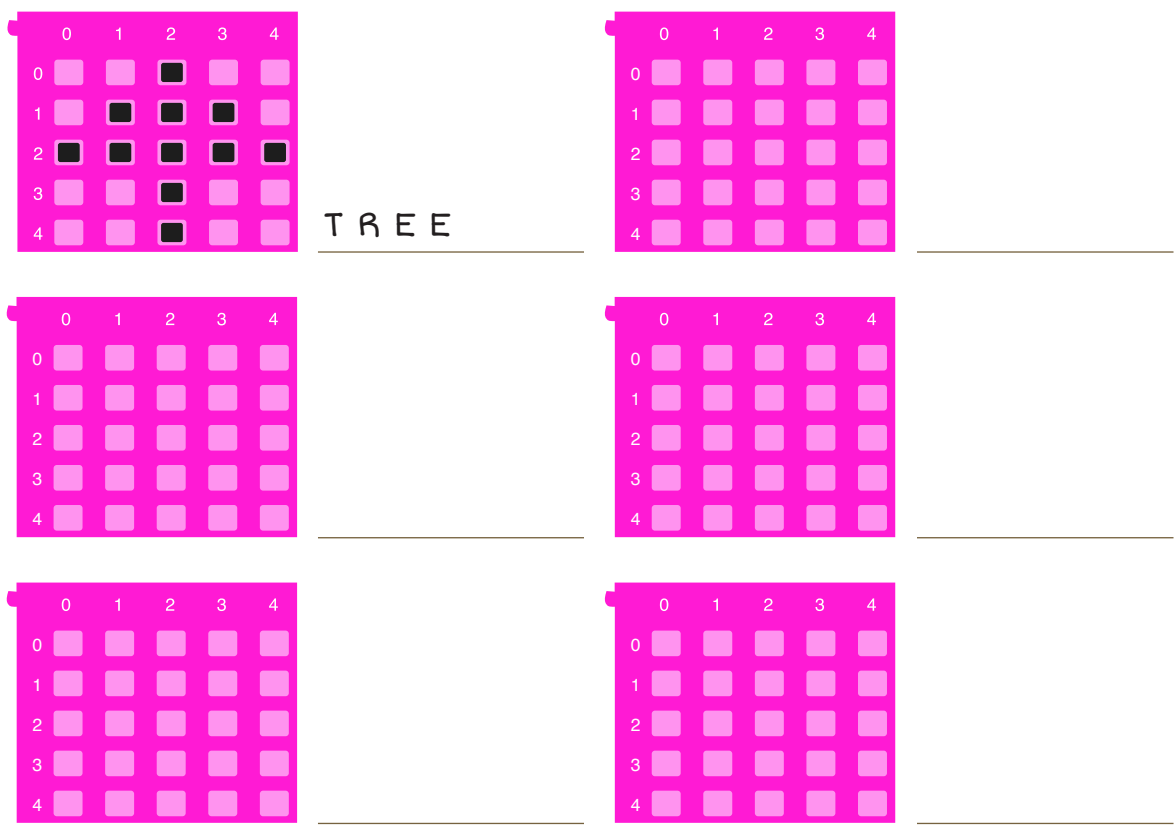

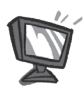

**6. a)** Program the code from page 34 in the NEPO<sup>®</sup> editor  $\ket{\alpha}$ . Proceed step by step. If you want, you can exchange your own images for the ones already provided.

**b)**  $\triangle$  sim **Open and**  $\triangleright$  **start the simulator. Try your program.** 

**7.** Now make up a random story using the displayed images. Tell it to one of your classmates.

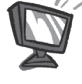

**8.** Add the name to each image from the image list. Three program blocks must be added for this.

 **•** Click on the "+" next to "start". A new block appears. Click on the word "item" and give the variable**\*** the name "textlist". Click on the "Number" and select "List String" aus. Now enter the name for each image in the green text fields in the order of the "imagelist".

 **•** We need a break to separate the image from the name.

**Control ► Wait → "wait ms"** 

Click in the blue bock and enter the number 2000.

 **•** The word should match the image from the related image list.

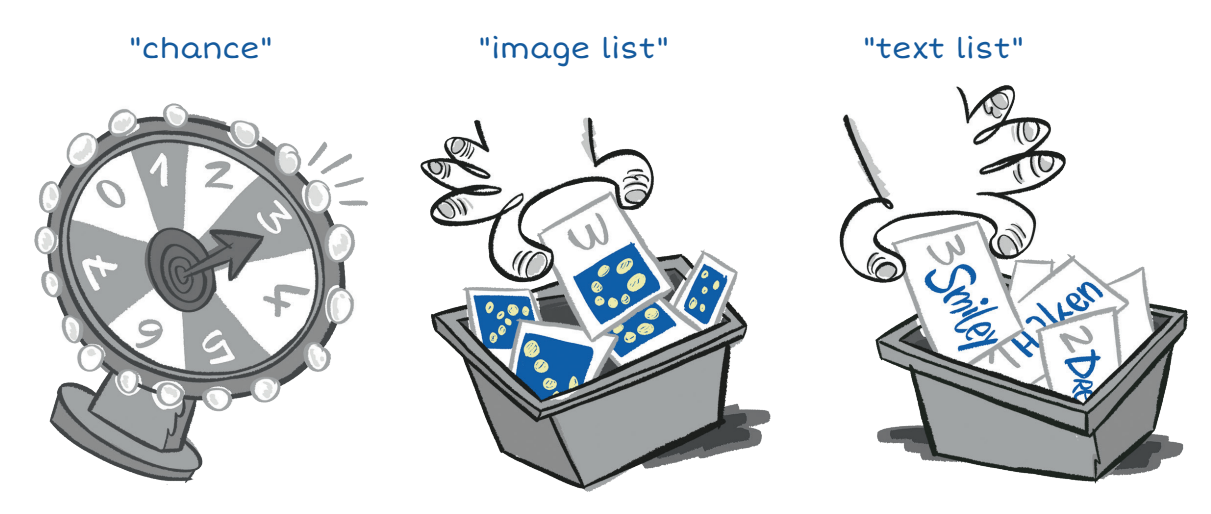

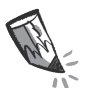

At which position on the picture list should Lio's smiley be?

Remember how the computers count.

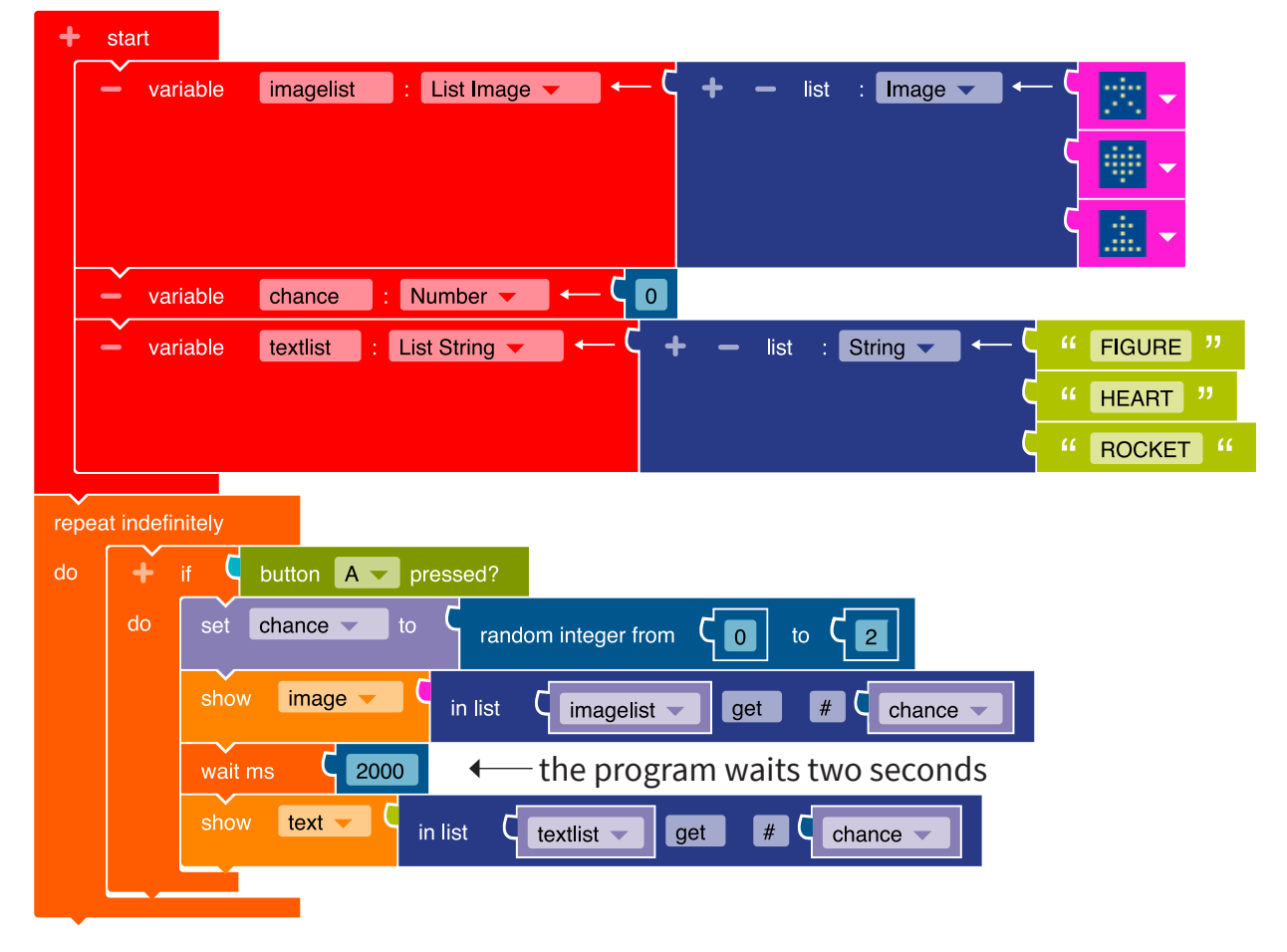

**9.** Transfer the code to the Calliope mini and run the program.

## **The small coding encyclopedia**

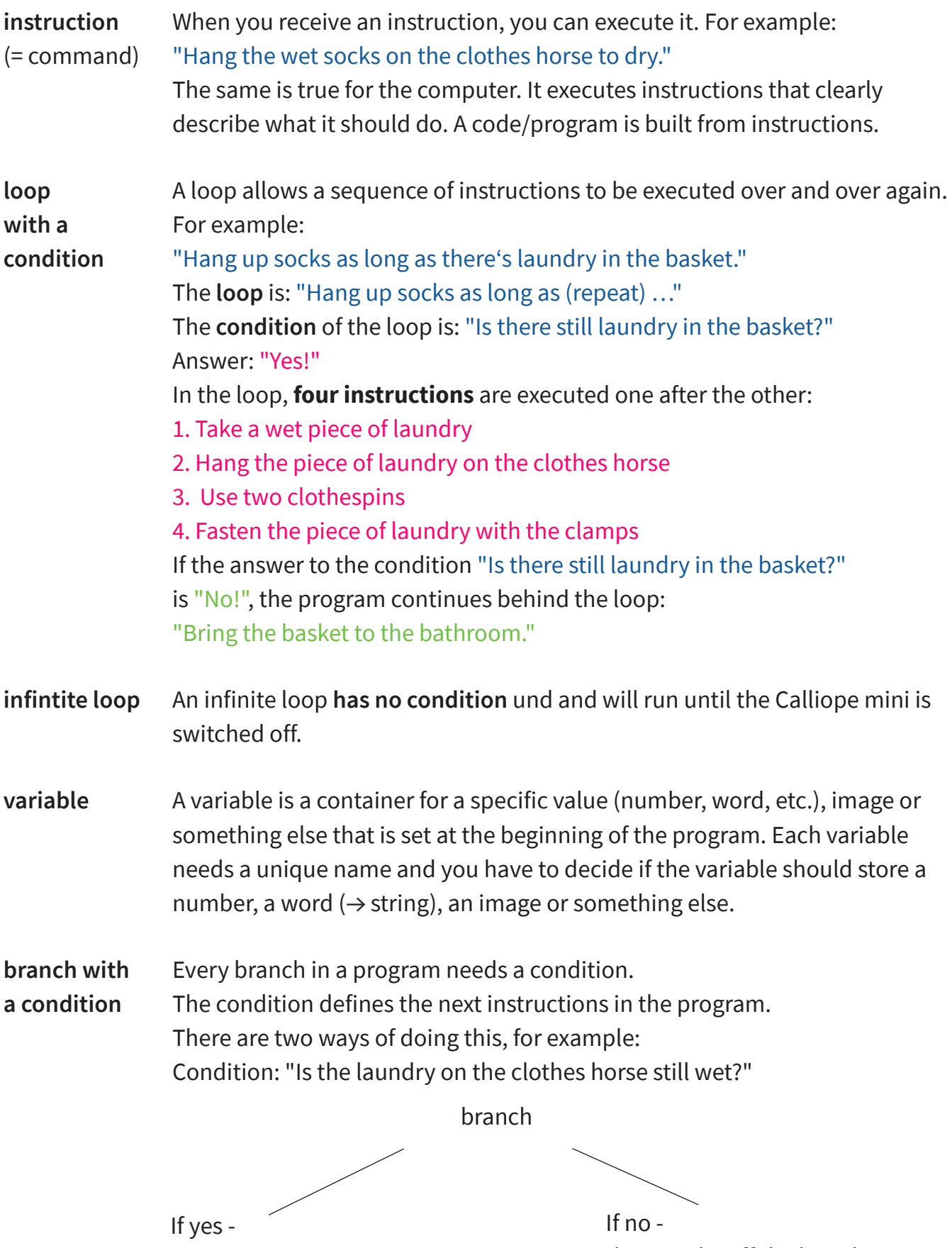

then: "Wait an hour"

then: "Take off the laundry"